## **Backup Banco de Dados Backup Sistema Lince**

Para fazer o backup do banco de dados do sistema Lince, é muito simples. Siga os passos abaixo.

- 1 O backup deve ser feito no micro servidor
- 2 Deve existir a pasta C:\Lince\Backup
- 3 Deve estar usando a versão Lince 2.1.0.8 ou superior
- 4 Faça o download do arquivo bat **ExecutaBackUp.bat**

<https://drive.google.com/file/d/0Bxi36RF6PCjLWkhHMm1vSzhiVzg/view?usp=sharing>

5 - copie o arquivo **ExecutaBackUp.bat** para a pasta C:\Lince

6 - Ao executar o arquivo ExecutaBackUp.bat o backup do banco de dados será feito para a pasta C:\Lince\Backup

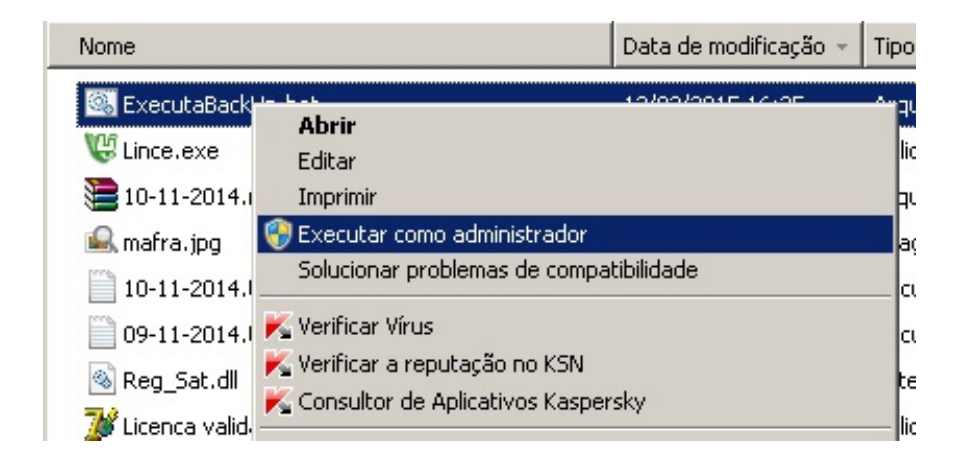

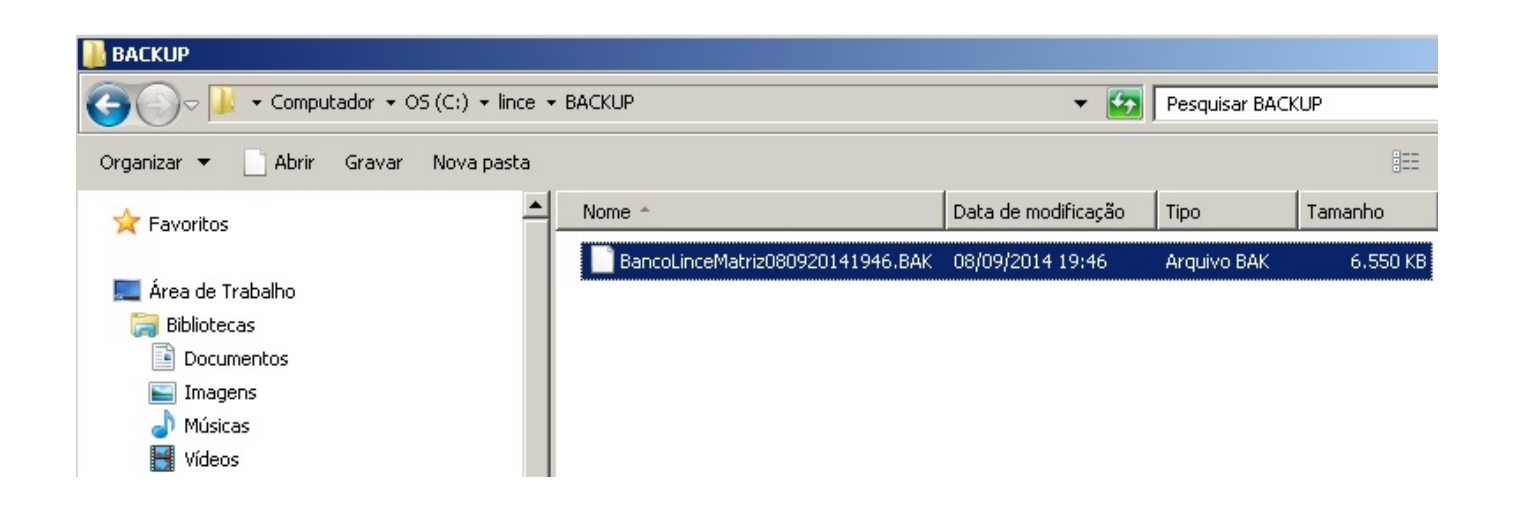

## **Backup Banco de Dados**

Sugerimos o aplicativo gratuito Cobian Backup para copiar o arquivo de backup para um HD Externo ou para Google Drive ou Dropbox ou One Drive.

Para fazer o download do Cobian acesse [http://cobian-backup.softonic.com.br/download o](http://cobian-backup.softonic.com.br/download%20)u <http://www.cobiansoft.com/cobianbackup.htm>

A instalação e configuração é muito simples, veja o vídeo abaixo

<https://www.youtube.com/watch?v=wUu10Yc-XY4>

## Configure o pre-backup

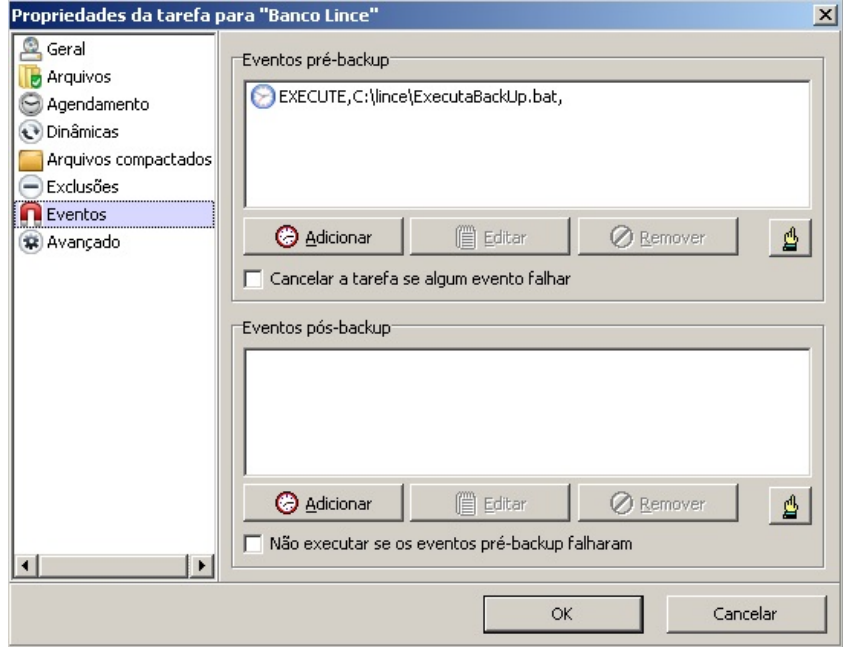

Configure o Cobian para fazer o backup da pasta

## **Backup Banco de Dados**

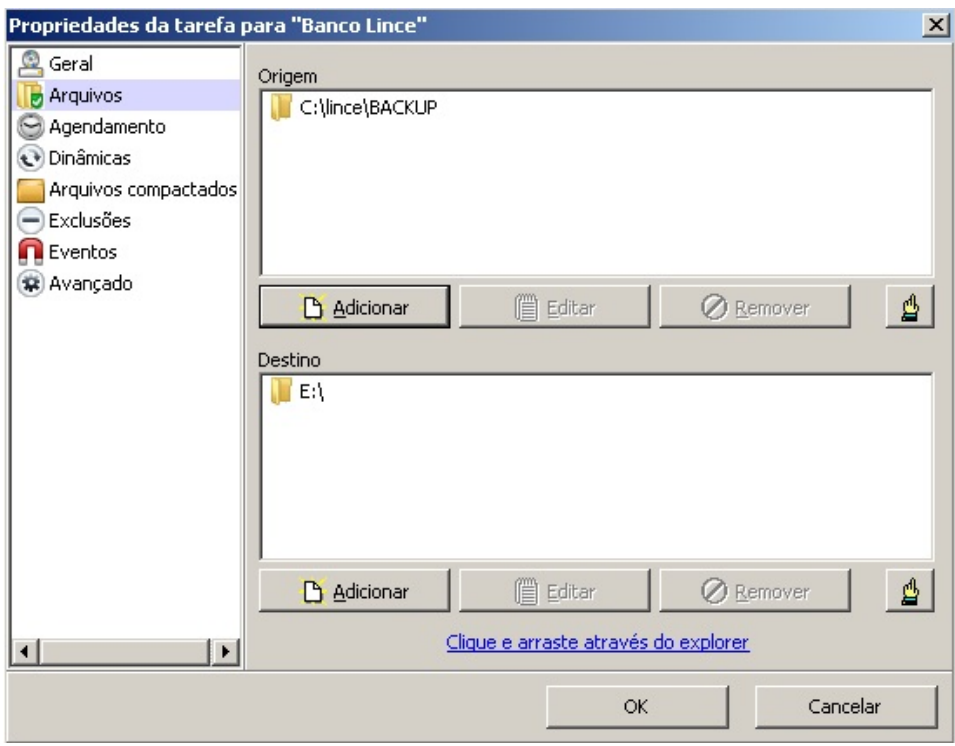

Lembre de conferir a integridade do arquivo copiado

ID de solução único: #1241 Autor: : Márcio Última atualização: 2016-04-22 19:49